# Executive Summary

Bazaarvoice is deprecating support for using FTP as a mechanism for uploading and/or downloading files for use in integrating with the Bazaarvoice platform. Only SFTP will be supported going forward.

Clients who have implemented the Bazaarvoice for hybris extension may need to take action as a result of this policy change. The action may depend on which version of the extension the client is using.

#### **What version of the extension am I using?**

- 1. Log into the hmc.
- 2. Click Bazaarvoice Control Panel > Bazaarvoice config:
- 3. Note the value of the setting labeled Bazaarvoice hybris Extension version:

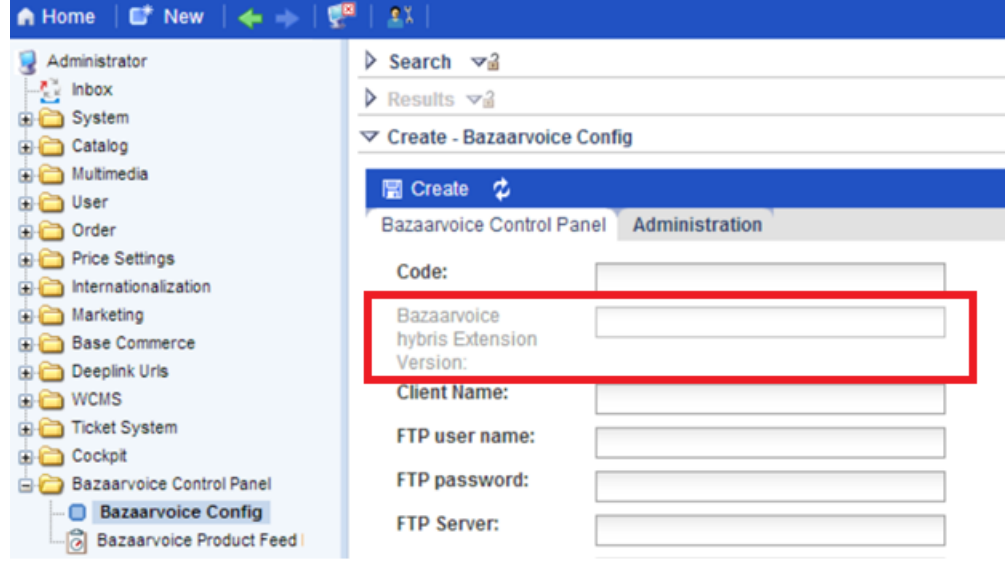

# Required Actions (based on version of extension in use)

#### **Overview**

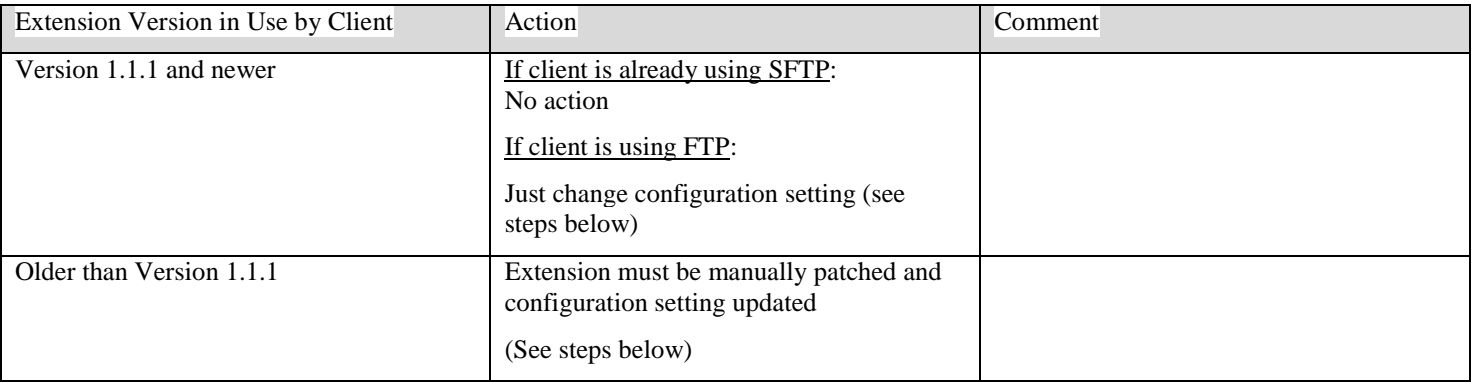

# Steps to Switch to SFTP

# **For clients on Version 1.1.1 (or newer) who are currently configured to use FTP**

Complete the following simple configuration change:

- 1. Log into hmc.
- 2. Click Bazaarvoice Control Panel > Bazaarvoice config:

bazaarvoice:

3. Note the **FTP Server** configuration setting.

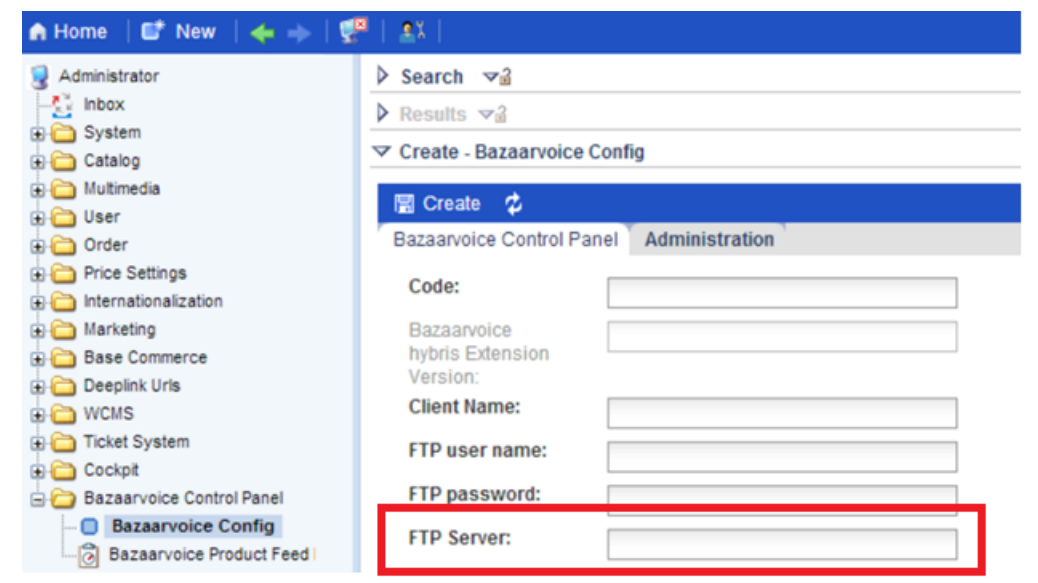

- 4. Change the **FTP Server** value to the appropriate value from the following list:
	- o **sftp.bazaarvoice.com** (production SFTP Non-EU clients)
	- o **sftp7.bazaarvoice.com** (production SFTP EU clients)
	- o **sftp-stg.bazaarvoice.com** (staging SFTP Non-EU clients)
	- o **sftp7-stg.bazaarvoice.com** (staging SFTP EU clients)
- 5. Test the configuration change
	- o Trigger a product catalog feed export from hybris to Bazaarvoice
	- o Using a separate SFTP/FTP Tool (such as FileZilla), manually log into the BV SFTP Server and confirm that the product feed was successfully uploaded to Bazaarvoice (look in the /import-inbox/ directory for the file)

#### **For clients using older than Version 1.1.1**

Complete the following simple configuration change:

- 1. Add jaxb-impl-2.2.4-1.jar and jsch-0.1.51.jar to {bazaarvoice-extension}/lib directory; May need to add dependency on these two jar's in IDE.
- 2. Add the following line to the BazaarvoiceConstants.java file: public static final String FTP\_SERVER\_PORT = "ftpServerPort"; Found in the {bazaarvoiceextension}/src/com/bazaarvoice/hybris/constants directory.
- 3. Replace BazaarvoiceProductFeedPerformable.java found in the bazaarvoice-extension}/src/com/bazaarvoice/hybris/cronjob directory.
- 4. Run ant clean all

# **Additional Information**

Contact [partner-support@bazaarvoice.com](mailto:partner-support@bazaarvoice.com) for more information.